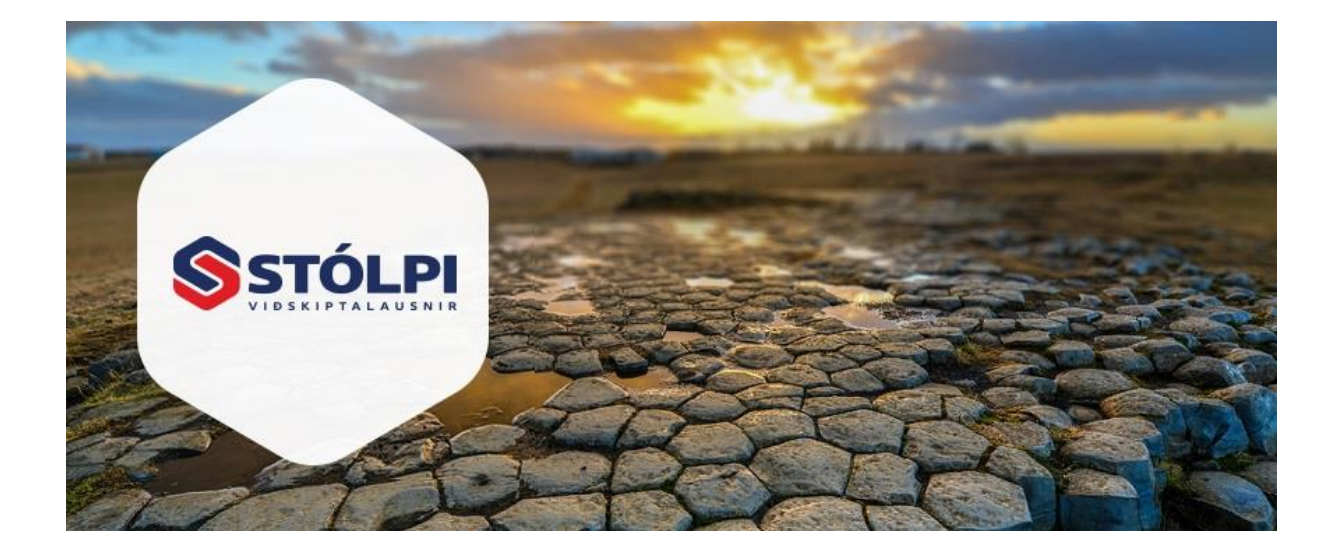

# HANDBÓK *Tilboðskerfi*

# **Stólpi Viðskiptalausnir ehf**

Borgartúni 28 105 Reykjavík 512-4400 [www.stolpi.is](http://www.stolpi.is/) [stolpi@stolpi.is](mailto:stolpi@stolpi.is) 22. júní 2015

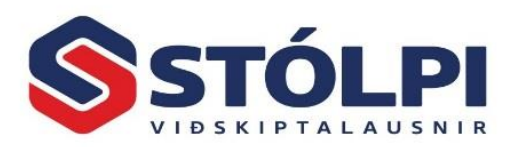

# Efnisyfirlit

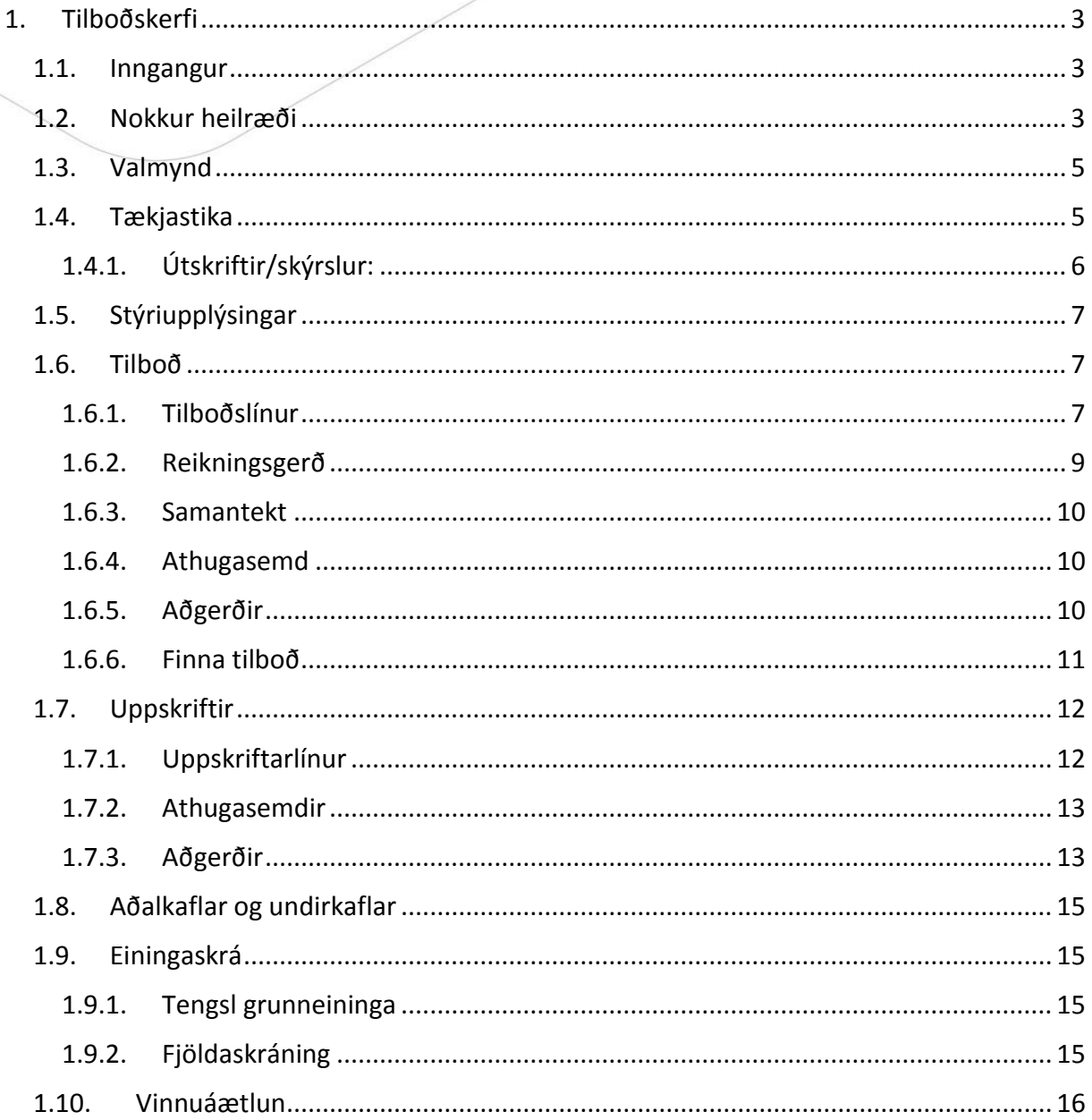

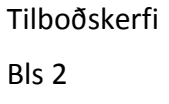

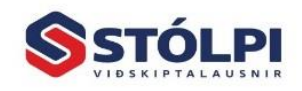

Stólpi Viðskiptalausnir ehf.<br>Borgartún 28 - 105 Reykjavík<br>www.stolpi.is - stolpi@stolpi.is<br>Sími 512 4400 - Neyðarsími 773-4300

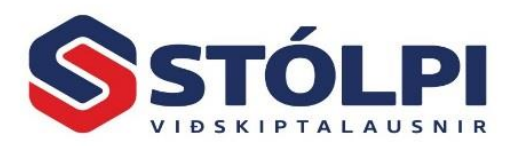

# <span id="page-2-0"></span>**1. Tilboðskerfi**

#### <span id="page-2-1"></span>**1.1.Inngangur**

Tilboðskerfið er mjög öflugt hjálpartæki við tilboðsgerð, reikningsgerð og innheimtu vegna tilboðsverka og getur einnig tekið með vísitölubætur.

Tilboðskerfið gerir fyrirtækjum mögulegt að stunda tilboðsgerð á fljótlegan og ódýran hátt með einingaverði sem menn þekkja sjálfir. Að jafnaði þýðir þetta að hægt er að taka þátt í fleiri útboðum en ella.

Kerfið er notað vegna verklegra framkvæmda, mest í byggingariðnaðinum, af bygginga-verktökum, pípulagningameisturum og rafverktökum. Nota má kerfið á einfaldan hátt og kosturinn við það er sá, að það ræður einnig við flóknustu tilboð og því lítil hætta á að það "spryngi" eins og margir hafa eflaust upplifað.

Í tilboðskerfinu er hægt að geyma gagnabanka yfir einingaverð. Einingaverði þarf að viðhalda miðað við breytingar á verðlagi og má gera það á margvíslegan hátt, s.s. að hækka verð um ákveðnar prósentur, sækja verð í birgðakerfi, framlegðarkerfi eða launaliði í útsölutaxtaskrá. Einingaverð má einnig skrá beint við tilboðsgerð.

Við tilboðsgerð má breyta einingaverði að vild og einnig er hægt að hækka eða lækka tilboðið í heild. Margir verktakar skrá einungis vinnuliðina í Viðhaldi verkliða. Efnisþættinum er síðan bætt við í sjálfri tilboðsgerðinni. Þá er oft stuðst við tilboð frá efnissala.

Ef tilboð er samþykkt má skrifa fylgiskjal með reikningi og sundurliða vinnu, efni og tæki. Í tilboðskerfinu eru reiknaðar út verðbætur (samkvæmt vísitölu) og verkstaðan geymd, þ.e. sjá má hvað hefur verið unnið í einstökum verkþáttum og verkliðum. Ef verkbókhaldið er notað tekjufærist viðkomandi verk og sjást þá ávallt tekjur samkvæmt tilboðinu, kostnaðarverð og söluverð eins og um reikningsverk væri að ræða. Þetta gefur stjórnendum ómetanlegt færi á að sjá framlegð verka jafnóðum og þau eru unnin.

#### <span id="page-2-2"></span>**1.2.Nokkur heilræði**

Oft hefur reynst vel að byrja á því að setja inn tilboð sem á að fara að vinna og slá það jafnvel beint inn í tilboðsgerðina sé ekki óskað eftir að geyma einingaverð í einingaverðskránni.

Gætið þess að skipuleggja strax í upphafi á hvern hátt á að viðhalda verði í gagnabankanum. Hvert fyrirtæki er oftast sérhæft á einhverjum sviðum og er þá gæfulegast að sjá sjálfur um að viðhalda viðkomandi einingaverði. Aðrir þættir eru aðkeyptir og eru þeir verkliðir oftast hækkaðir í prósentum. Fjölmargar aðferðir eru mögulegar til að viðhalda einingaverði.

Afrita má eldra tilboð og endurreikna miðað við nýjasta verðlag.

Tilboðskerfi

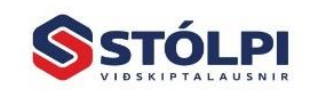

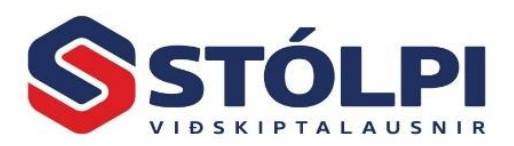

Á bak við hvern verklið er oft uppskrift sem má gera með tilvísun í birgða- og framleiðslukerfið.

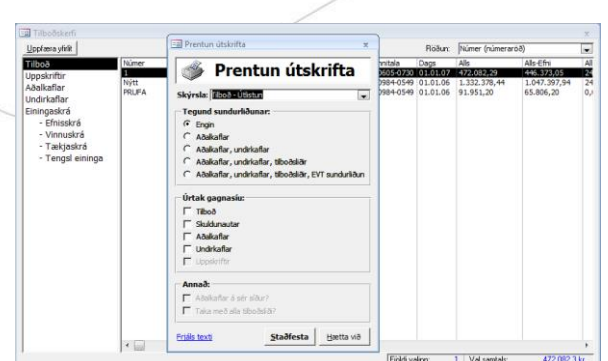

Mynd TI 1 Yfirlit tilboða og prentun

Í framleiðslukerfinu er hægt að hafa uppskriftir að nánast hverju sem er. Sem dæmi má nefna innihurð. Skráð er sundurliðuð efnisþörf, verkstæðisvinna og tækjanotkun með tilvísun í tækjaskrá, þ.e. birgðakerfið. Í verkliðnum ,,Innihurðir" í tilboðskerfinu er tilvísun í viðkomandi innihurð í efnisliðnum ásamt vinnu við uppsetningu í vinnuliðnum. Ef verð á hráefni breytist er sjálfvirkt hægt að uppreikna uppskriftir og tilboð. Í framleiðslukerfinu er hægt að hafa eins mörg íhlutastig og óskað er. Þannig er hægt að hafa margar gerðir af tilbúnum söluvörum sem settar eru saman úr mismunandi framleiðsluvörum.

Sækja má eldri tilboð, uppreikna þau miðað við breytingar á verðlagi og breyta þeim síðan að vild. Á þennan hátt má eiga tilbúna útreikninga, t.d. af ýmsum gerðum einbýlis- eða fjölbýlishúsa svo dæmi séu nefnd úr byggingaiðnaði.

Í verkbókhaldinu má fylgjast með verkum samkvæmt tilboðsliðum og eru þeir þá skráðir sem áætlunarlyklar.

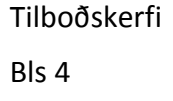

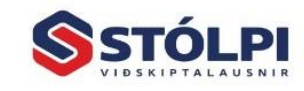

Stólpi Viðskiptalausnir ehf. Borgartún 28 · 105 Reykjavík www.stolpi.is • stolpi@stolpi.is<br>Simi 512 4400 • Neyðarsími 773-4300

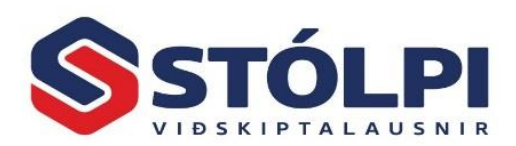

### <span id="page-4-0"></span>**1.3.Valmynd**

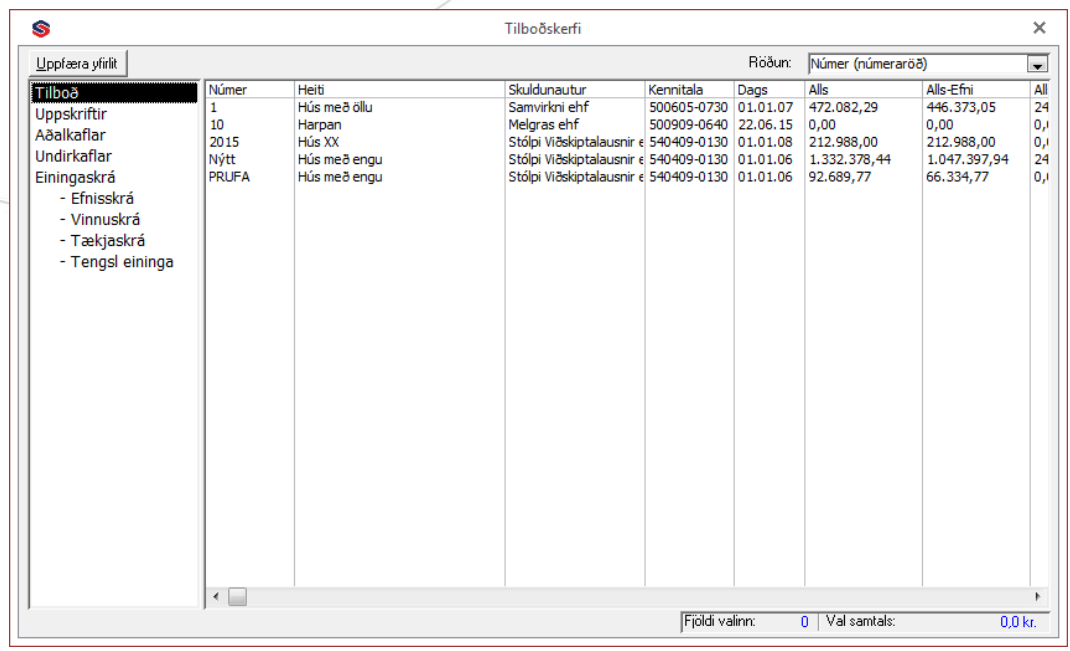

Yfirlitsmyndin í kerfinu gerir notendum kleift að sjá yfirlit yfir alla helstu þætti kerfisins. Vinstra megin á valmyndinni er hægt að velja yfirlitsflokka, en yfirlitið sjálft birtist svo hægra megin á skjánum, þar sem hægt er að "skruna" upp og niður og framkvæma helstu aðgerðir. Neðst í yfirlitsmyndinni er svo hægt að sjá fjölda valinna atriða, og heildarupphæð þeirra samanlagt.

Hægt er að velja mörg atriði úr listanum, með því að smella og draga með músinni, eða nota SHIFT hnappinn á lyklaborðinu til að velja til-frá mengi, eða þá að nota CTRL hnappinn ásamt músahnappnum til að velja úrtak atriða.

**Röðun:** Hægt er að raða yfirlitum í yfirlitsmyndinni eftir vild. Það er gert efst til hægri.

Með því að velja viðeigandi röðunarskilmála í listaboxinu efst til hægri er hægt að stjórna röðun. Möguleg röðunaratriði eru misjöfn eftir því sem valið er í yfirlitsflokkunum, t.d. er hægt að raða tilboðum eftir öðrum röðunaratriðum en möguleg eru í uppskriftum eða köflum.

#### <span id="page-4-1"></span>**1.4.Tækjastika**

Flýtivalmyndin er aðgengileg úr tækjastiku. Flýtivalmyndin kemur sér vel ef þörf er á að opna hin ýmsu viðhaldsform, aðalvalmyndina, útskriftir o.fl. án þess að vinna með eða breyta yfirlitsmyndinni sjálfri.

**Staðlaðir textar:** Hér má geyma staðlaða texta sem oft koma fyrir og auðvelt er að ná í þegar á þarf að halda. Auðvelt er að setja inn nýja staðlaða texta eða breyta.

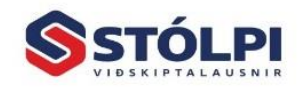

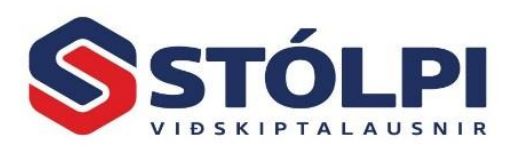

#### <span id="page-5-0"></span>1.4.1. Útskriftir/skýrslur:

Í kerfinu er útskriftagluggi sem býður upp á val útskrifta. Hægt er að prenta út hinar ýmsu útskriftir fyrir tilboð, uppskriftir o.fl. með mismunandi útliti, flokkunum og röðunum, og með ýmsum mögulegum gagnasíum.

**Tilboð – Útlistun** er gróf útlistun tilboða þar sem mörg tilboð rúmast á hverja blaðsíðu. Þessi skýrsla er því góð fyrir yfirlit tilboða.

**Tilboð – sundurliðun** er nákvæm sundurliðun á tilboðum þar sem helstu upplýsingar og útreikningar eru ýtarlega útlistaðir.

**Tilboð – Reikningsgerð** er skýrsla sem prentuð er eftir magntöku en áður en reikningsgerð er framkvæmd. Á skýrslunni birtist staða tilboðsins fyrir og eftir magntöku og hæglega sést hvaða áhrif magntaka hefur, myndi hún verða framkvæmd.

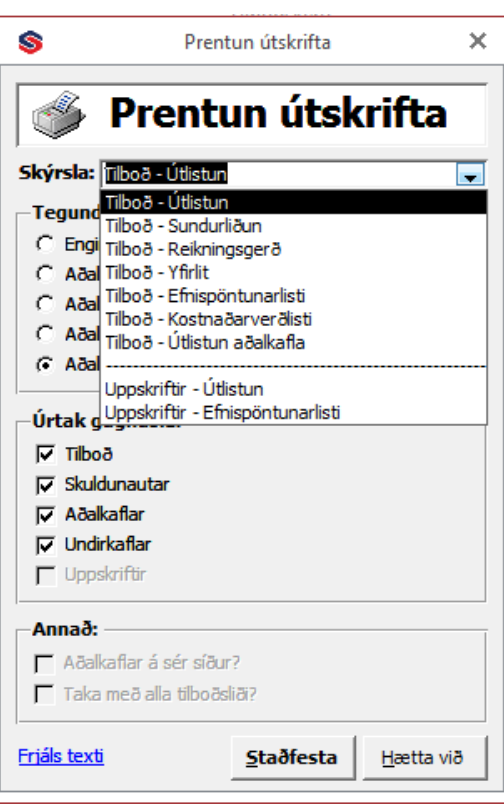

**Tilboð – Efnispöntunarlisti** er listi yfir hvaða lagervörur þarf að tiltaka fyrir ákveðin tilboð/kafla. Þessi listi er handhægur þar sem hann tekur með í reikninginn undiruppskriftir og uppskriftir þeirra.

**Tilboð – Einingaverð** gerir ráð fyrir að magn vinnu sé lagt til grundvallar fyrir magni eða fjölda. Nauðsynlegt er því að skrá rétt magn í vinnulið.

**Uppskriftir – Útlistun** er eins og Tilboð-útlistun, nema að hún listar út uppskriftir.

**Uppskriftir – Efnispöntunarlisti** er eins og Tilboð-Efnispöntunarlisti, nema fyrir uppskriftir.

**Útskriftir – stillingar:** Mögulegar stillingar eru mismundandi eftir því hvaða útskrift er valin.

Helstu útskriftir styðja allt að 5 mismunandi stillingar á sundurliðun og samlagningu, allt að 5 mismunandi gagnasíur sem styðja úrtök gagnahluta, og svo útlitsstillingar.

Hægt er að skrá inn frjálsan texta, sá texti er skráður í haus allra útskrifta. Sjá nánar skýringarmynd á næstu síðu.

**Útskriftir – Frjáls texti:** Textasvæðið er ótakmarkað í stærð og hægt er að slá inn margar línur. Textinn birtist í haus útskriftanna.

Tilboðskerfi

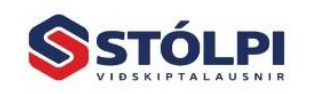

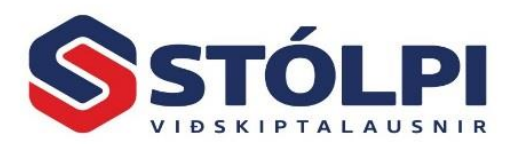

Textinn helst í kerfinu þar til honum er eytt út af notanda eða þar til slökkt er á kerfinu.

#### <span id="page-6-0"></span>**1.5.Stýriupplýsingar**

Stýriupplýsingar tilboðskerfisins skiptast í:

Gagnagrunn, þar er hægt að velja þá gagnaskrá sem kerfið á að vinna á.

Þjóðskrá, leit og uppfletting í þjóðskrá gegnum internetið. Eingöngu til hagræðingar.

#### <span id="page-6-1"></span>**1.6.Tilboð**

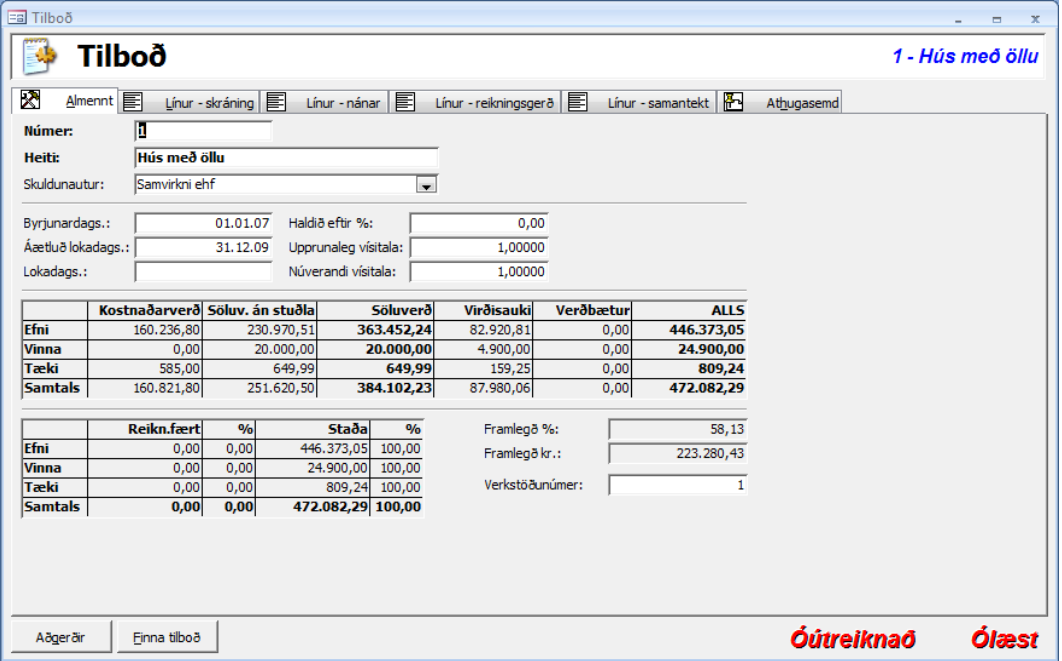

*Mynd TI 2 Tilboð*

Í viðhaldi tilboða er hægt að stofna, breyta og fella niður tilboð. Einnig eru aðgengilegar allar helstu aðgerðir sem snúa að tilboðum. Þeim er lýst síðar.

Tilboðsglugginn skiptist í nokkra flipa, og er þeim lýst hér eftirfarandi. Í þessum flipa eru helstu stofnupplýsingar tilboðsins skráðar, ss. númer, heiti ofl. Hér er einnig hægt að sjá núverandi yfirlit yfir hinar ýmsu stöður tilboðsins, sem og reikningsfærslustöðu.

#### <span id="page-6-2"></span>1.6.1. Tilboðslínur

Hér er hægt að skrá Efni, Vinnu, Tæki og Uppskriftir inn á tilboðið.

Uppskriftarlínur innihalda svo undirlínur fyrir Efni, Vinnu og Tæki, sem hægt er að nálgast með aðgerð neðst í flipanum, eða með flýtiinnslættinum <ALT+S>.

Helstu svæðin í tilboðslínunni lýsa sér sjálf. Það sem einna helst þarf að taka fram hér er að verð eru sjálfvirkt sótt í verðskrá sölukerfis, en eru þó yfirskrifanleg.

Hægt er að skrá inn línu án tengingu við birgðaskrá, þ.e. textalínu með eða án verðs. Til að lýsing komi fram á efnislista þarf að stofna vörunúmer.

Tilboðskerfi

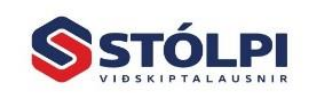

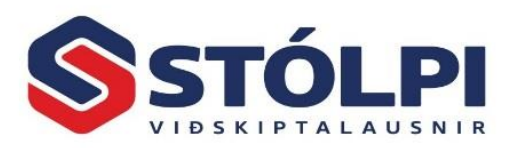

Hægt er að hafa bæði útreiknimagn (notað í útreikning) og sýnilegt magn (kemur fram á skýrslum).

| =a Tilboð                                                                                                    |               |           |                    |              |                                          |              |      |                     |         |                |                  | $\qquad \qquad \blacksquare$<br>$\mathbf{x}$ |
|----------------------------------------------------------------------------------------------------|---------------|-----------|--------------------|--------------|------------------------------------------|--------------|------|---------------------|---------|----------------|------------------|----------------------------------------------|
|                                                                                                    | <b>Tilboð</b> |           |                    |              |                                          |              |      |                     |         |                | 1 - Hús með öllu |                                              |
| 冒<br>⊠<br>圖<br>Línur - skráning   E<br>Línur - reikningsger ð  <br>Linur - samantekt<br>Línur - nánar<br>Athugasemd<br>Almennt                                                 |               |           |                    |              |                                          |              |      |                     |         |                |                  |                                              |
| т                                                                                                    | EVTU          | Aðalkafli | Undirkafli V.liður |              | Lýsing                                   | Reikn.lykill |      | Magn S.Magn Eining  | Stuðull | Söluver ð/ein. | SöluverðlLás     |                                              |
| $\blacktriangleright$ $\blacksquare$ $\blacksquare$                                                                                                    |               | 100       | 210                |              | Heildagsnámskeið                         | 1300.0.0.0   | 1,00 | $1,00$ <sub>2</sub> | 1,00    | 25.000,00      | 25.000,00        |                                              |
| Ε                                                                                                    | 10000         | 100       | 210                |              | Stólpi án takmarkana                     | 1000.1.0.0   | 1,00 | 1,00 Kerfi          | 1,00    | 24.096,00      | 24.096,00        |                                              |
| Ε                                                                                                    |               | 100       | 210                | $\mathbf{1}$ |                                          | 1000.1.0.0   | 1,00 | 1,50                | 2,00    | 53.192,39      | 53.192,39        |                                              |
|                                                                                                    | E 11000       | 100       | 210                | 1            | Stólpi                                   | 1100.0.0.0   | 4,00 | 4,00                | 2,00    | 48.192,77      | 192.771,08       |                                              |
| Ε                                                                                                    | 3000          | 100       | 210                |              | Viðhalds- og bjónustusamningu 1120.0.0.0 |              | 1,00 | 1,00                | 1,00    | 1.200,00       | 1.200,00         |                                              |
| I۷                                                                                                    |               | 100       | 300                | 1            |                                          | 1000.1.0.0   | 1,00 | 1,00                | 1,00    | 20.000,00      | 20,000,00        |                                              |
| E                                                                                                    |               | 100       | 300                | 1            | Meira efni                               | 1000.1.0.0   | 3.00 | 3,00                | 2,00    | 6.333,33       | 19.000,00        |                                              |
| Ε                                                                                                    |               | 100       | 210                | 1            |                                          | 1000.1.0.0   | 1,00 | 1.00                | 1,00    | 0.00           | 0,00             |                                              |
|                                                                                                    | T Freyja1     | 100       | 210                | 1            | Akstur <sub>1</sub>                      | 1160.0.0.0   | 1,00 | 1.00 Ferð           | 1,00    | 649,99         | 649,99           |                                              |
|                                                                                                    | E 11000       | 100       | 210                |              | Akstur <sub>1</sub>                      | 1160.0.0.0   | 0,00 | 0,00                | 1,00    | 24.096,39      | 0,00             |                                              |
| E                                                                                                    | 11000         | 100       | 210                |              | Akstur 1                                 | 1160.0.0.0   | 2,00 | 2,00                | 1,00    | 24.096,39      | 48.192,77        |                                              |
| ⋇∣∪                                                                                                    |               |           |                    |              |                                          | 1000.1.0.0   | 1.00 | 1.00                | 1.00    | 0.00           | 0.00             |                                              |
|                                                                                                    |               |           |                    |              |                                          |              |      |                     |         |                |                  |                                              |
| F3: A.kafli, u.kafli:<br>kkk<br>$\blacktriangleright$ hgkjkgh<br>Samtals:<br>384.102,23<br>in the set<br>Skráningarsíur:<br>Skoða EVT sundurliðun valinnar uppskriftar (ALT+S) |               |           |                    |              |                                          |              |      |                     |         |                |                  |                                              |
| <b>Óútreiknað</b><br><b>Ólæst</b><br>Finna tilboð<br>Aðgerðir                                                                                                    |               |           |                    |              |                                          |              |      |                     |         |                |                  |                                              |

*Mynd TI 3 Tilboðslínur og aðgerðir*

Stuðull er margföldunarstuðull með grunninn 1,00. Sé stuðullinn einhver annar er verðið uppreiknað.

Útskrift á einingaverðum gerir ráð fyrir að magn vinnu sé lagt til grundvallar fyrir magni eða fjölda. Nauðsynlegt er því að skrá rétt magn í vinnulið og hafa hann.

Hægt er að velja um að skrá einingaverð eða heildarverð í tvo öftustu dálkana. Ef breyta á verðlistaverði þarf að eyða út þeim dálki sem á að endurútreikna og skrá nýtt verð í hinn dálkinn (Söluverð/ein og Söluverð).

Hægt er að merkja í "Lás" rofann til að festa einingaverðið og taka ekki mark á utanaðkomandi breytingum, s.s. ef verðlistaverð breytist í birgðakerfinu eða einingaverðin í tilboðskerfinu. Samtala verðs er birt neðst í flipanum.

#### **Tilboðslínur-nánar**

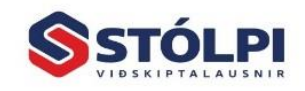

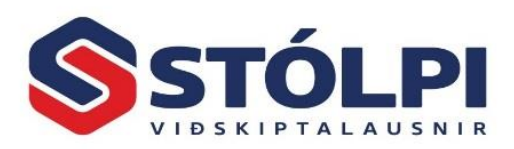

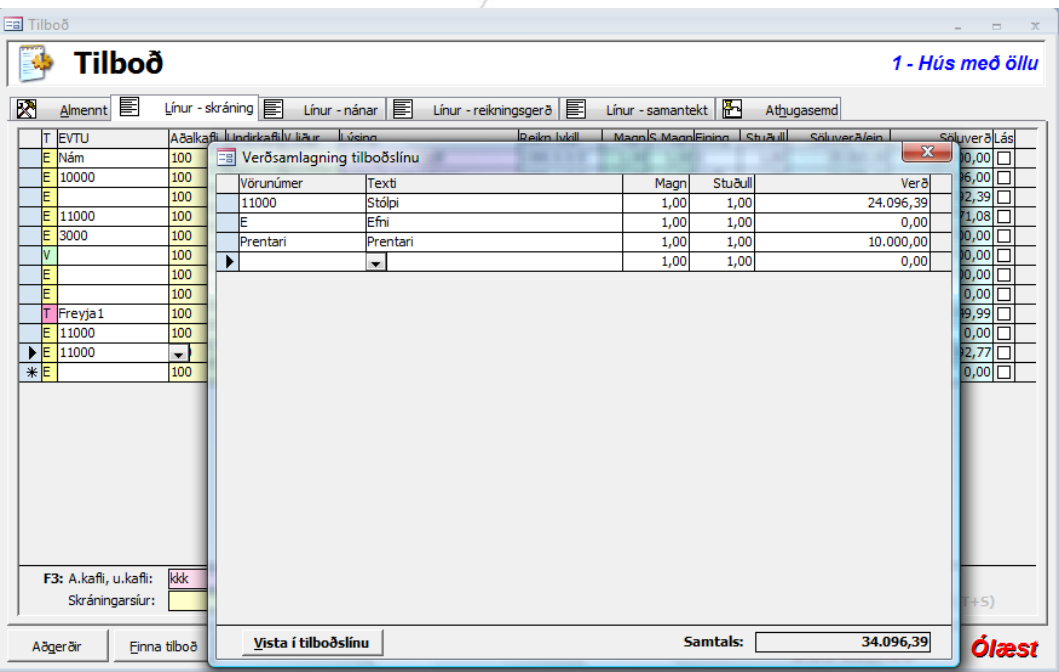

#### *Mynd TI 4 Verðsamlagning tilboðslína*

Hér er hægt að sjá nánari upplýsingar hverrar línu fyrir sig.

Upplýsingarnar sem hér eru birtar eru reiknaðar út við útreikning á tilboðinu. Þessi flipi er framhald á "Línur-Skráning" og listar út svæði sem þægilegt getur verið að sjá fyrir hverja línu, ásamt samtölum allra helstu upphæða sem birtast neðst í flipanum.

Fókus línanna (sú lína sem valin er) helst þegar skipt er milli flipa, t.d. ef valin er lína 3 í "Línur-Skráning" og skipt yfir í "Línur-Nánar" þá er sama lína valin þar. Þetta er gert til að notandi missi ekki sjónar á þeirri línu sem unnið er með hverju sinni, þannig að ekki sé nauðsynlegt að leita hana aftur uppi milli flipa.

#### <span id="page-8-0"></span>1.6.2. Reikningsgerð

Hér er hægt að magntaka/reikningsfæra línur tilboðsins, magntaka einstakar línur að hluta eða í heild. Einnig er hægt að magntaka línur með því að gefa upp magntökumagn, magntöku-prósentu, eða magntöku-upphæð. Einungis einn að þessum valmöguleikum er þó mögulegur fyrir hverja línu. Hægt er að skrá inn magn, prósentu eða krónur í mínus, og þannig bakfæra áður gerða magntöku.

Flýtiaðgerð er í kerfinu til að magntaka línu í heild sinni, en það er gert með því að tvísmella með músinni á "Magn-núna" reitinn. Við það afritast magnið úr "Magneftir" yfir í "Magn-núna". Ef tvísmellt er aftur, er aðgerðin tekin til baka.

Listað er út hversu mikið hefur verið magntekið og hversu mikið er ómagntekið, og hægt er að sjá þær upplýsingar í magni, prósentum og krónum.

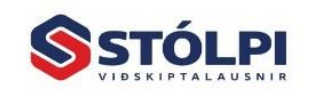

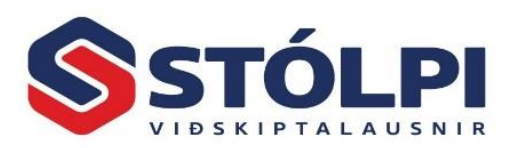

Fókus línanna (sú lína sem valin er) helst þegar skipt er milli flipa, td. ef valin er lína 3 í "Línur-Skráning" og skipt yfir í "Línur-Reikningsgerð" þá er sama lína valin þar. Þetta er gert til að notandi missi ekki sjónar á þeirri línu sem unnið er með hverju sinni, þannig að ekki sé nauðsynlegt að leita hana aftur uppi milli flipa.

| <b>Ea</b> Tilboð                                                                                                    |                                   |            |                    |   |                                                    |                          |              |                     |              |                  | $\blacksquare$    | $\mathbf{x}$ |  |  |
|----------------------------------------------------------------------------------------------------|-----------------------------------|------------|--------------------|---|----------------------------------------------------|--------------------------|--------------|---------------------|--------------|------------------|-------------------|--------------|--|--|
|                                                                                                    | <b>Tilboð</b><br>1 - Hús með öllu |            |                    |   |                                                    |                          |              |                     |              |                  |                   |              |  |  |
| ⊠<br>圁<br>Linur - skráning  <br>E<br>H<br>Línur - reikningsger ð  <br>Línur - nánar<br>Línur - samantekt<br>Athugasemd<br>Almennt |                                   |            |                    |   |                                                    |                          |              |                     |              |                  |                   |              |  |  |
|                                                                                                    | <b>EVTU</b>                       | Aðalkafli  | Undirkafli V.liður |   | Lýsina                                             | Reikn.lykill             |              | Magn S.Magn Eining  | Stuðull      | Söluverö/ein.    | SöluverðlLás      |              |  |  |
|                                                                                                    | ΙE<br>Nám                         | 100        | 210                |   | Heildagsnámskeið                                   | 1300.0.0.0               | 1,00         | $1,00$ <sub>2</sub> | 1,00         | 25.000,00        | 25.000,00         |              |  |  |
|                                                                                                    | Ε<br>10000                        | 100        | 210                |   | Stólpi án takmarkana                               | 1000.1.0.0               | 1,00         | $1,00$ Kerfi        | 1,00         | 24.096.00        | 24.096,00         |              |  |  |
|                                                                                                    | Ε                                 | 100        | 210                |   |                                                    | 1000.1.0.0               | 1,00         | 1,50                | 2,00         | 53.192,39        | 53.192,39         |              |  |  |
|                                                                                                    | ΙE<br>11000                       | 100        | 210                | 1 | Stólpi                                             | 1100.0.0.0               | 4,00         | 4,00                | 2,00         | 48.192,77        | 192.771,08        |              |  |  |
|                                                                                                    | Ε<br>3000                         | 100        | 210                | 1 | Vichalds- og bjónustusamningu 1120.0.0.0           |                          | 1,00         | 1,00                | 1,00         | 1.200,00         | 1.200,00          |              |  |  |
|                                                                                                    | v<br>Έ                            | 100<br>100 | 300<br>300         | 1 | Meira efni                                         | 1000.1.0.0<br>1000.1.0.0 | 1,00<br>3,00 | 1,00<br>3,00        | 1,00<br>2,00 | 20.000.00        | 20.000,00         |              |  |  |
|                                                                                                    | Ē                                 | 100        | 210                |   |                                                    | 1000.1.0.0               | 1,00         | 1,00                | 1.00         | 6.333,33<br>0.00 | 19.000,00<br>0,00 |              |  |  |
|                                                                                                    | Freyja1                           | 100        | 210                |   | Akstur <sub>1</sub>                                | 1160.0.0.0               | 1,00         | 1,00 Ferð           | 1,00         | 649,99           | 649,99            |              |  |  |
|                                                                                                    | F11000                            | 100        | 210                |   | Akstur 1                                           | 1160.0.0.0               | 0.00         | 0.00                | 1.00         | 24.096.39        | 0.001             |              |  |  |
| $\%$                                                                                                    | Fjöldaskráning margföldunarstuðla |            |                    |   | Akstur <sub>1</sub>                                | 1160.0.0.0               | 2,00         | 2,00                | 1,00         | 24.096.39        | 48.192,77         |              |  |  |
| E                                                                                                    | Verðsamlagning tilboðslína        |            |                    |   |                                                    | 1000.1.0.0               | 1,00         | 1,00                | 1,00         | 0,00             | $0,00$ $\Box$     |              |  |  |
| $\frac{100}{2}$                                                                                                    | Heildarmagntaka                   |            |                    |   |                                                    |                          |              |                     |              |                  |                   |              |  |  |
| Σ                                                                                                    | Útreikningur                      |            |                    |   |                                                    |                          |              |                     |              |                  |                   |              |  |  |
| 臝                                                                                                    | Prentun sundurliðunar             |            |                    |   |                                                    |                          |              |                     |              |                  |                   |              |  |  |
| 臝                                                                                                    | Prentun efnispöntunarlista        |            |                    |   |                                                    |                          |              |                     |              |                  |                   |              |  |  |
| Ġ.                                                                                                    | Prentun reikningsgerðar           |            |                    |   |                                                    |                          |              |                     |              |                  |                   |              |  |  |
| ◈                                                                                                    | Uppfæra í sölukerfi/verkbókhald   |            |                    |   |                                                    |                          |              |                     |              |                  |                   |              |  |  |
|                                                                                                    | Reikningsgerð                     |            |                    |   | $\overline{\phantom{a}}$ hgkjkgh<br>$\blacksquare$ |                          |              | Samtals:            |              | 384.102.23       |                   |              |  |  |
| $\mathbf{r}$                                                                                                    | Læsa tilboði                      |            |                    |   | Skoða EVT sundurliðun valinnar uppskriftar (ALT+S) |                          |              |                     |              |                  |                   |              |  |  |

*Mynd TI 5 Reikningsgerð*

#### <span id="page-9-0"></span>1.6.3. Samantekt

Hér eru línur tilboðsins teknar saman og lagðar saman eftir Aðalkafla, Undirkafla og Verklið (tilboðslið). Sundurliðun er gerð eftir Efni, Vinnu og Tæki. Samtölur eru svo neðst í flipanum fyrir allar upphæðir.

#### <span id="page-9-1"></span>1.6.4. Athugasemd

Í þessum flipa er hægt að skrá inn ótakmarkaðan texta á tilboðið. Textasvæðið er alveg frjálst í innslætti og hægt er að slá inn óendanlega margar línur.

#### <span id="page-9-2"></span>1.6.5. Aðgerðir

Með hnappnum "Aðgerðir" er hægt að velja þær aðgerðir sem tilheyra tilboði.

**Fjöldaskráning margföldunarstuðla**: Gerir kleift að skrá sama margföldunarstuðul á allar efnislínur tilboðsins, eða allar vinnulínur tilboðsins, eða allar tækjalínur tilboðsins eða allar línur tilboðsins í heild.

Þannig er hægt að uppreikna tilboðið að hluta eða í heild eftir sama stuðlinum.

**Verðsamlagning tilboðslína:** Notuð er einskonar reiknivél til að reikna saman sérútbúið verð fyrir tilboðslínu. Þessi aðgerð virkar á þá línu sem valin er hverju sinni.

Tilboðskerfi

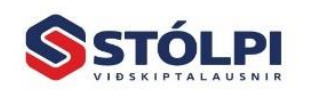

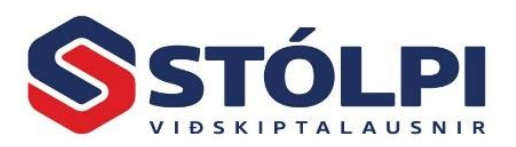

Hér er hægt að velja vörur (efni,vinnu og tæki) úr birgðaskrá og nálgast þannig söluverð þeirra, og/eða þá að handskrifa inn hin ýmsu verð og kerfið leggur allar tölurnar saman sjálfvirkt.

Notandi getur nýtt sér þessa aðgerð til að skoða, prófa eða gera samanburð, og svo getur hann látið kerfið skrá útreiknuðu heildarupphæðina í þá tilboðslínu sem hann var staddur í, með hnappnum niðri til vinstri ("Vista í tilboðslínu").

**Heildarmagntaka**: Magnteknar eru allar ómagnteknar línur tilboðs og einnig er hægt að ljúka við að magntaka þær línur sem eru magnteknar að hluta til. Þessi aðgerð getur líka bakfært áður framkvæmda magntöku.

**Útreikningur**: Framkvæmt eftir að tilboð hefur verið skráð eða því hefur verið breytt.

Nauðsynlegt er að framkvæma þessa aðgerð svo öll atriði tilboðsins séu rétt.

Notandi getur valið hvort hann vilji reikna tilboðið út frá þeim uppskriftaverðum sem voru gild þegar tilboðið var skráð, eða þá hvort hann vilji endurútreikna allar undiruppskriftir og undir-undiruppskriftir og undir-undir-undir…. osfrv.

Velji hann síðar valmöguleikann eru ALLAR undiruppskriftir og ALLAR undiruppskriftir þeirra reiknaðar út aftur með gildandi vöruskrárverðum. Þær breytingar sem verða við þetta endurspeglast síðan í uppreiknuðum verðum tilboðsins.

**Prentun sundurliðunar, efnispöntunarlista og reikningsgerðar:** Flýtiaðgerðir sem senda notandann inn í útskriftaglugga kerfisins, þannig að nóg er að staðfesta aðgerðina og útskriftin er þá tilbúin.

**Uppfæra í sölukerfi/verkbókhald:** Býður notanda að ger tilboð/reikning í sölukerfi.

Hægt er að velja hvort senda eigi magntökuupphæðir í sölukerfi, verkbókhald eða bæði. Ef sent er í sölukerfi er útbúið þar tilboð sem er samantekið eftir reikningslyklum úr vörulínum. Ef sent er í verkbókhald, getur notandi valið verk út lista, og mun kerfið þá bæta reikningsfærslulínu inn á það verk með upphæð sem nemur magntöku tilboðsins í þetta skipti.

**Reikningsgerð:** Aðgerð sem fer í gegnum öll gildi sem skráð hafa verið í Magntökunúna (hvort sem það hefur verið skráð í magni, prósentum eða krónum) og reikningsfærir það innan tilboðsins. Það þýðir að <Reikningsfært áður> hækkar um sem nemur magntökunni og <Reikningsfært eftir> lækkar um sem nemur magntökunni. Magntökunni telst þá lokið, og magntökugildin eru núlluð. Sjá einnig Reikningsgerð í tilboðslínum hér fyrr.

**Læsa tilboði:** Til að tryggja að samþykktu tilboði sé ekki breytt. Eftir sem áður er hægt að afrita það og breyta afritinu.

#### <span id="page-10-0"></span>1.6.6. Finna tilboð

Sérstakur hnappur er í Tilboðsglugganum sem gerir notanda kleift að leita uppi tilboð beint innan úr tilboðsglugganum sjálfum, án þess að leita að því í yfirlitsmyndinni. Flýtihnappur fyrir þessa aðgerð er F5.

Tilboðskerfi

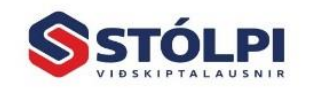

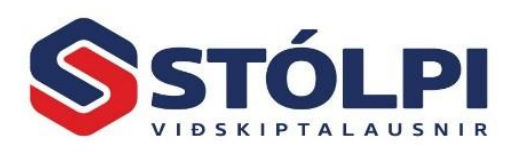

## <span id="page-11-0"></span>**1.7.Uppskriftir**

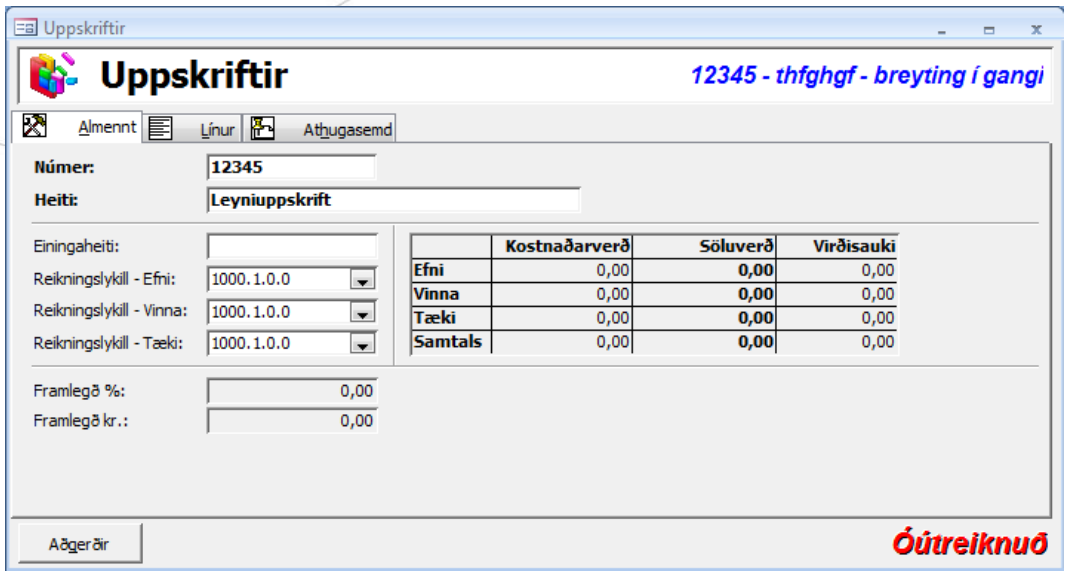

#### *Mynd TI 6 Uppskriftir*

Í viðhaldi uppskrifta er hægt að stofna, breyta og fella niður uppskriftir (einingar). Einnig eru aðgengilegar allar helstu aðgerðir sem snúa að uppskriftum. Þeim er lýst síðar. Uppskriftaglugginn skiptist í nokkra flipa, og er þeim lýst hér eftirfarandi. Í þessum flipa eru helstu stofnupplýsingar uppskriftarinnar skráðar, ss. númer, heiti ofl. Hér er einnig hægt að sjá núverandi yfirlit yfir hinar ýmsu stöður uppskriftarinnar.

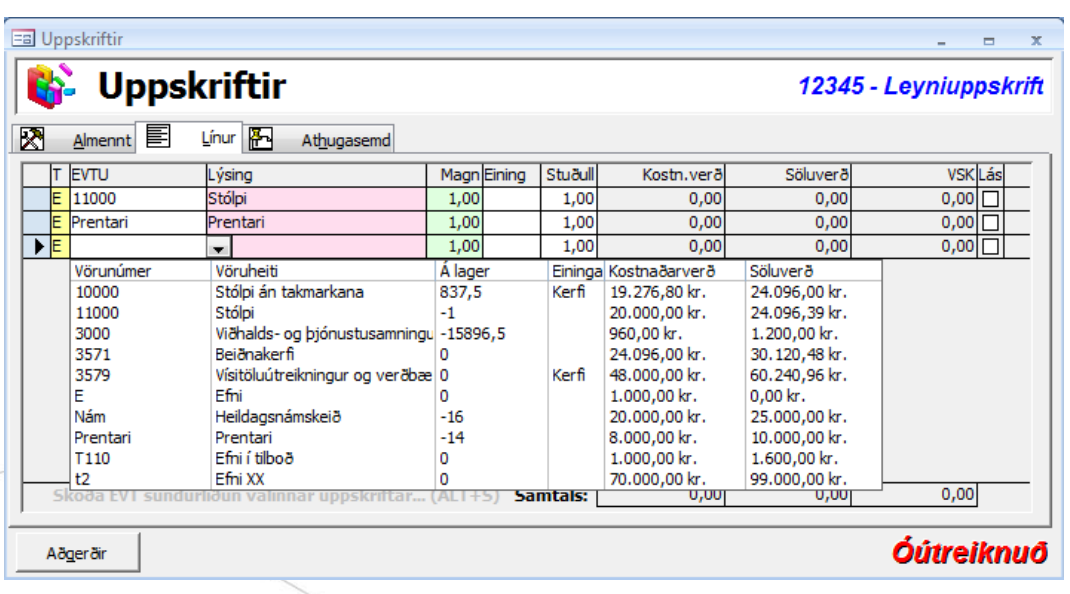

#### <span id="page-11-1"></span>1.7.1. Uppskriftarlínur

*Mynd TI 7 Uppskriftarlínur*

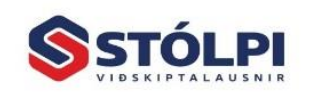

# Tilboðskerfi

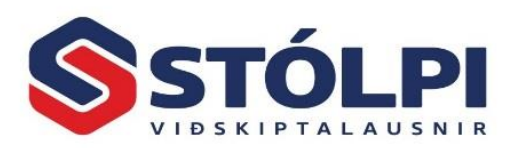

Hér eru línur uppskriftarinnar skráðar. Hér er hægt að skrá Efni, Vinnu, Tæki og Uppskriftir inn á uppskriftina. Undir-uppskriftarlínur innihalda svo undirlínur fyrir Efni, Vinnu og Tæki, sem hægt er að nálgast með aðgerð neðst í flipanum, eða með flýtiinnslættinum <ALT+S>. Helstu svæðin í uppskriftarlínunni lýsa sér sjálf. Það sem einna helst þarf að taka fram hér er:

Verð eru sjálfvirkt sótt í verðskrá Stólpa, og eru EKKI yfirskrifanleg. Hægt er að skrá inn línu án tengingu við birgðaskrá, þ.e. textalínu án verðs.

Stuðull er margföldunarstuðull með grunninn 1,00. Sé stuðullinn einhver annar er verðið uppreiknað. Hægt er að merkja í "Lás" rofann til að festa einingaverðið og taka ekki mark á utanaðkomandi breytingum, s.s. ef verðlistaverð breytist í birgðakerfinu. Samtala verðs er birt neðst í flipanum.

#### <span id="page-12-0"></span>1.7.2. Athugasemdir

Í þessum flipa er hægt að skrá inn ótakmarkaðan texta á uppskriftina.

Textasvæðið er alveg frjálst í innslætti og hægt er að slá inn óendanlega margar línur.

#### <span id="page-12-1"></span>1.7.3. Aðgerðir

Með hnappnum "Aðgerðir" er hægt að velja þær aðgerðir sem tilheyra uppskrift.

**Fjöldaskráning margföldunarstuðla:** Gerir kleift að skrá sama margföldunarstuðul á allar efnislínur uppskriftarinnar, eða allar vinnulínur uppskriftarinnar, eða allar tækjalínur uppskriftarinnar eða allar línur uppskriftarinnar í heild.

Þannig er hægt að uppreikna uppskriftina að hluta eða í heild eftir sama stuðlinum.

**Útreikningur**: Framkvæmdur eftir að uppskrift hefur verið stofnuð, eða henni hefur verið breytt. Nauðsynlegt er að framkvæma þessa aðgerð, svo öll atriði uppskriftarinnar séu rétt.

Sjá nánar skýringarmyndir fyrir aðgerðir tilboða.

**Prentun útlistunar og efnispöntunarlista:** Flýtiaðgerðir sem senda notandann inn í útskriftaglugga kerfisins, þannig að nóg er að staðfesta aðgerðina og útskriftin er þá tilbúin.

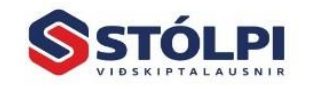

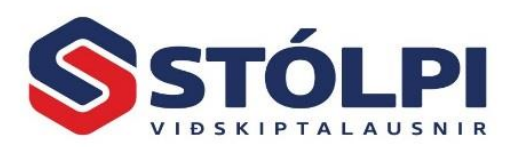

Dem o 2008.0<br>Fák afen 11<br>108 Rey kjavík<br>Sím i 3545688055

# Prentun tilboða - sundurliðun

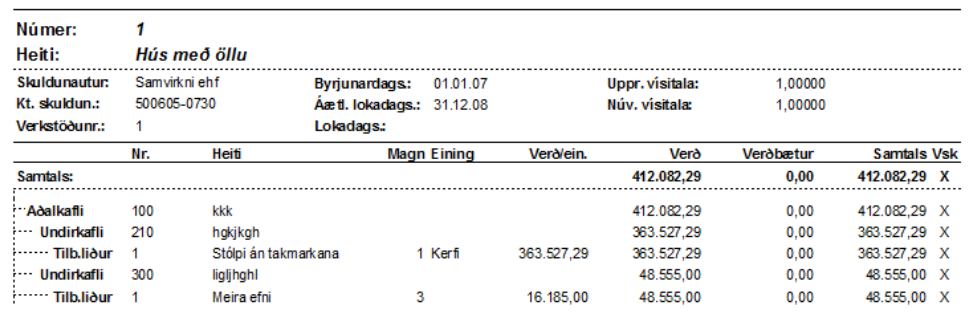

*Mynd TI 8 Tilboð*

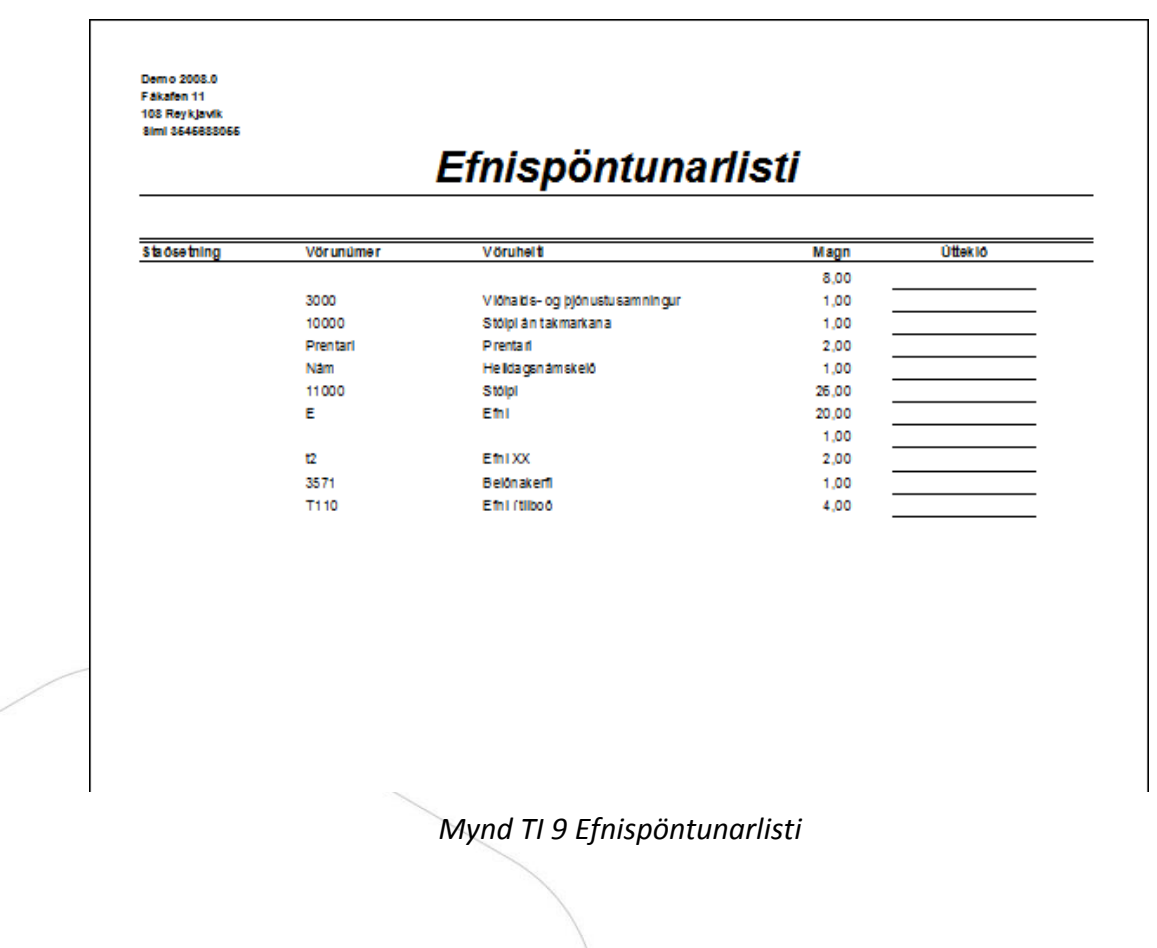

Tilboðskerfi

Bls 14

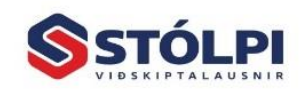

Stólpi Viðskiptalausnir ehf.<br>Borgartún 28 + 105 Reykjavík www.stolpi.is • stolpi@stolpi.is<br>Simi 512 4400 • Neyðarsimi 773-4300

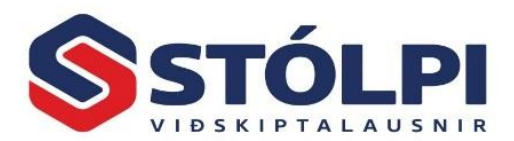

#### <span id="page-14-0"></span>**1.8.Aðalkaflar og undirkaflar**

Í kerfinu er hægt að viðhalda köflum. Hver kafli hefur númer og heiti.

Ekki er gerður greinarmunur á aðalköflum og undirköflum fyrr en í skráningu tilboða.

#### <span id="page-14-1"></span>**1.9.Einingaskrá**

Hægt er að viðhalda grunneiningaskrá í kerfinu. Grunneiningaskráin er beintengd verðskrá og vinnur á sömu gögnum og birgðakerfið sjálft.

Með "grunneiningu" er átt við þær vörur (efni/vinnu/tæki) sem skráð eru í birgðakerfið.

Varast ber að rugla "einingum" við "uppskriftir", sem eru samsettar einingar. Því eru einingar úr birgakerfi kallaðar hér grunneiningar.

Einingaskrána má flokka í Efni, Vinnu og Tæki og er það gert í Viðhaldi birgða.

#### <span id="page-14-2"></span>1.9.1. Tengsl grunneininga

Tengsl grunneininga er sá möguleiki Tilboðskerfisins að geta tengt saman grunneiningar úr birgðakerfinu. Tengslin eru þannig, að t.d. er hægt að tengja 3 stk. af Vöru A og 6 stk. af Vöru B við Vöru C. Þegar vara C er svo skráð inn á tilboð, fylgja tengdu vörurnar með inn á tilboðið. Magn þeirra er uppreiknað með magni Vöru C, því í tengslunum telst hver tenging vera per eina einingu. T.d. ef skráð eru 2 stk. af Vöru C inn á tilboð, koma í kjölfarið 6 stk. af Vöru A og 12 stk. af Vöru B. Hér sést að búið er að tengja 5 stk. af Vöru 100 og 7 stk. af Vöru 150 við Vöru 12.

#### <span id="page-14-3"></span>1.9.2. Fjöldaskráning

Í fjöldaskráningu er hægt að skrá tengsl á margar vörur í einu. Fyrst eru valdar þær vörur (ein eða fleiri) sem tengslavaran á að skrást á, svo er tengslavaran valin, svo er skráð inn magn og staðfest.

Á myndinni er til dæmis verið að skrá Vöru 150 inn á Vörur 12, 150 og ABC Delux.

Ef einhver af þessum þremur vörum er skráð inn á tilboð, þá fylgir Vara 150 með.

Einnig er hægt að velja tegund skráningar. Boðið er upp á nýskráningu, breytingu og niðurfellingu.

T.d. þegar búið er að skrá 5 stk. af ákveðinni tengslavöru á 100 vörur, og í ljós kæmi að það þyrfti að breyta tengslamagninu úr 5 stk. í 7 stk., væri mjög seinlegt að fara í gegnum hverja af þessum 100 vörum og breyta.

Sama gildir um ef notandinn þarf að fella niður tengslavöruna af öllum 100 vörunum.

Þess vegna er tegund skráningar hentug. Hægt er að velja sama vöruúrtak, sömu tengslavöru, en annað magn, og velja tegund "Breyting", og þá er magninu breytt yfir í nýja magnið á öllum 100 vörunum.

Á sama hátt er hægt að velja sama vöruúrtak, sömu tengslavöru og velja tegund "Niðurfelling", og er þá tengslunum eytt af öllum 100 vörunum.

Tilboðskerfi

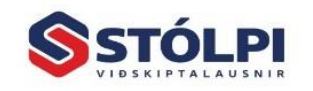

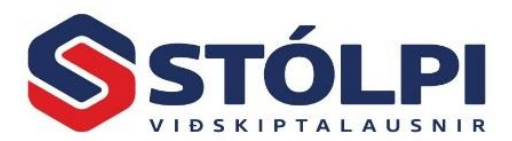

#### <span id="page-15-0"></span>**1.10. Vinnuáætlun**

Tilboðskerfið er tengt vinnuáætlunarhluta í verkbókhaldi Stólpa.

Tengingin lýsir sér þannig að hægt er að velja tilboð úr vinnuáætluninni og sækja þaðan bæði strúktúr áætlunarlykils og áætlunartölur skv. tilboðinu, til samanburðar við rauntölur úr verkbókhaldinu.

Hér sést vinnuáætlun þar sem notandi hefur valið Tilboðið "T01" og lykilstrúktúr "A.U.V".

Það þýðir, að notandi vill fá áætlunartölur úr þessu tilboði, og skulu þær áætlunartölur verðar lagðar saman fyrir hvern lykil á forminu "Aðalkaflanúmer/Undirnúmer/Verkliðsnúmer".

Notandi sækir áætlunartölurnar svo með því að smella á hnappinn "Sækja áætlunartölur úr tilboði".

|   | <b>EB</b> Vinnuáætlun                          |                                                                            |                                |            |                          |      |                    | x           |  |  |  |  |
|---|------------------------------------------------|----------------------------------------------------------------------------|--------------------------------|------------|--------------------------|------|--------------------|-------------|--|--|--|--|
|   | Verkáætlun fyrir: Samningur Laun án takm. 0,25 |                                                                            |                                |            |                          |      |                    |             |  |  |  |  |
|   |                                                |                                                                            |                                | Áætlun     |                          | Raun |                    |             |  |  |  |  |
|   | Lykill                                         | Texti                                                                      | Efni                           | Vinna      | <b>Alls</b>              | Efni | Vinna              | <b>Alls</b> |  |  |  |  |
|   | 100.210.1                                      | Efni                                                                       | 817.087,09                     | 0,00       | 817.087,09               | 0,00 | 0,00               | 0,00        |  |  |  |  |
|   | 100.300.1                                      | V fyrir Vinnu                                                              | 0,00                           | 198.000,00 | 198.000,00               | 0,00 | 0,00               | 0,00        |  |  |  |  |
|   | 200.300.1                                      | Tækifyrir T                                                                | 55.096,39                      | 0,00       | 55.096,39                | 0,00 | 0,00               | 0,00        |  |  |  |  |
| ₩ |                                                |                                                                            | 0,00                           | 0,00       | 0,00                     | 0,00 | 0,00               | 0,00        |  |  |  |  |
|   |                                                |                                                                            |                                |            |                          |      |                    |             |  |  |  |  |
|   |                                                | Samtals:                                                                   | 872.183,48                     | 198.000,00 | 1.070.183,48             | 0,00 | 0,00               | 0,00        |  |  |  |  |
|   | Tilboð: Nýtt                                   | Lykiltegund: A.U.V<br>$\overline{\phantom{0}}$<br>$\overline{\phantom{a}}$ | Sækja áætlunartölur úr tilboði |            | Sækja rauntölur úr verki |      | Hreinsa verkáætlun |             |  |  |  |  |

*Mynd TI 10 Vinnuáætlun í verkbókhaldi*

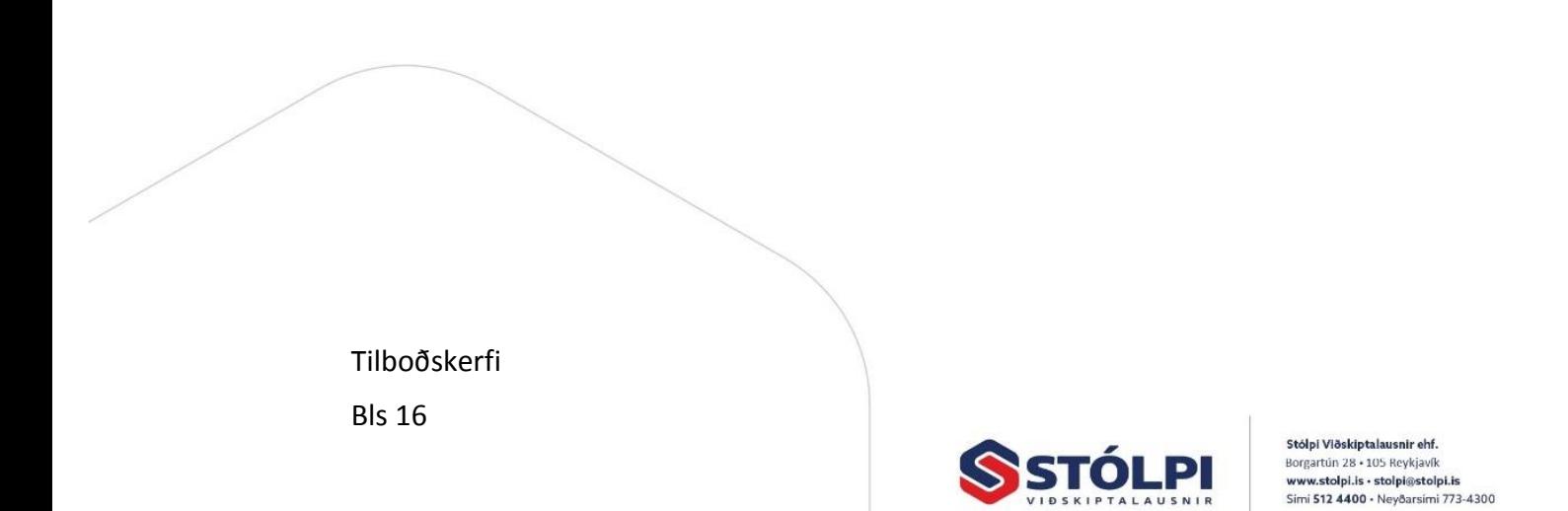